Linux Hilfe

**Linux . . . LinuxHilfe** Helpdesk Inhalt-Helpdesk Unten PDF

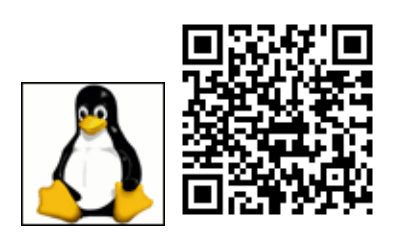

### **Inhalt**

**1[.nach VPN der DNS am Sack](#page-0-0) 2[.Platte Speedtest](#page-0-1) 3[.Netzwerk Speedtest](#page-1-0) 4[.convert arbeitet wegen Polycy nicht](#page-1-1) 5[..desktop wird nicht ausgefuehrt](#page-2-0) 6[.kde Dolphin Menu Bilder zu Pdf](#page-2-1) 7[.und noch isomountmenue](#page-2-2) 8[.SUSE11 Desktop kde 3.5](#page-2-3) 9[.SUSE10 USB lahm wie sau](#page-2-4) 10.[SUSE10 vlc einrichten](#page-3-0) 11.[SUSE10 samba SWAT einrichten](#page-3-1) 12.[SUSE10 Menue zurücksetzen](#page-3-2) 13.[SLES10 cups](#page-3-3) 14.[Hängendes Linuxsystem](#page-4-0) 15.[Selflinux](#page-5-0)**

### <span id="page-0-0"></span>**nach VPN der DNS am Sack**

netconfig update -f

## <span id="page-0-1"></span>**Platte Speedtest**

in ein Verzeichnis auf der Platte wechseln und schauen ob ca. 1GB frei ist.

```
 dd if=/dev/zero of=tempfile bs=1M count=1024 conv=fdatasync,notrunc
 1073741824 bytes (1,1 GB, 1,0 GiB) copied, 4,29997 s, 250 MB/s
```
Dann Cache löschen:

echo 3|tee /proc/sys/vm/drop\_caches

Und wider lesen:

Inhalt 1

#### Linux Hilfe

 dd if=tempfile of=/dev/null bs=1M count=1024 1073741824 bytes (1,1 GB, 1,0 GiB) copied, 1,93571 s, 555 MB/s

Jetzt hat sich der Cache auch wieder gefüllt, also nochmal lesetest mit Cache:

 dd if=tempfile of=/dev/null bs=1M count=1024 1073741824 bytes (1,1 GB, 1,0 GiB) copied, 0,130225 s, 8,2 GB/s

gibt gleich einen ganz anderen Wert. und das Giga wieder löschen.

rm tempfile

### <span id="page-1-0"></span>**Netzwerk Speedtest**

Server Starten:

iperf3 -s

Client Starten:

iperf3 -c Serverip -d

Ergebnis auf dem Server anschauen:

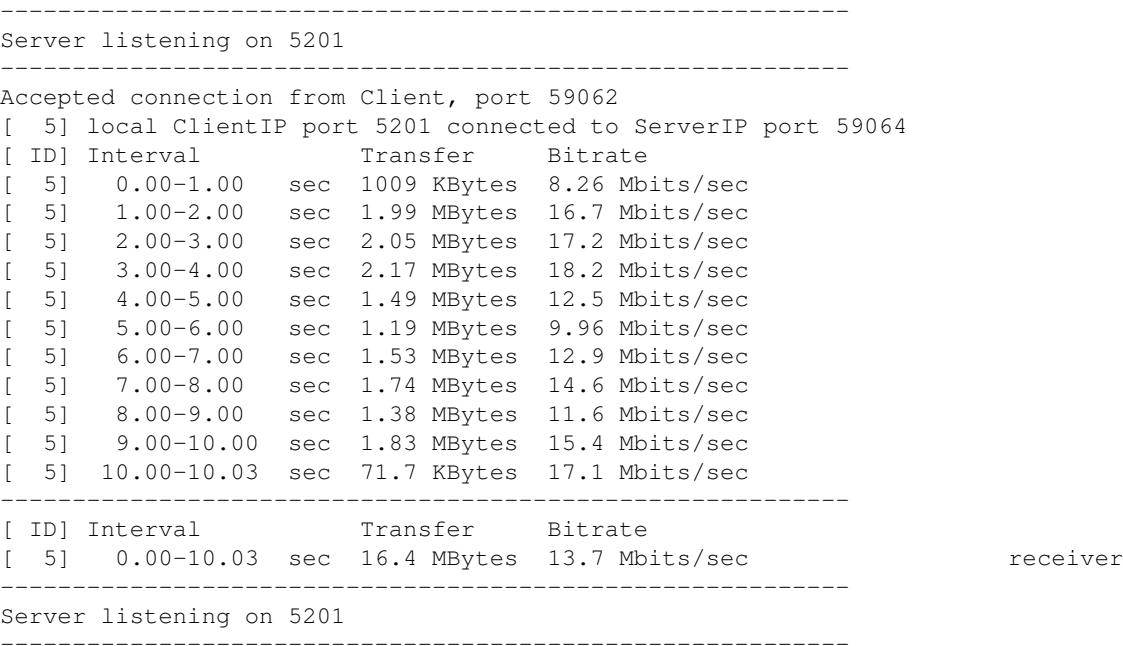

<span id="page-1-1"></span>und dann in die andere Richtung testen.

#### **convert arbeitet wegen Polycy nicht**

sudo mv -fv /etc/ImageMagick-7-SUSE/policy.xml /etc/ImageMagick-7-SUSE/policy.xml-alt

<span id="page-2-0"></span>wenn die weg ist ist alles wieder gut ;-)

# **.desktop wird nicht ausgefuehrt**

Heute machte mein openSuSE 15.1 dieverse (die in normalen Ordnern) Verknuepfungen nicht mehr auf, bzw er öffnete die in kate anstatt die Programme zu starten.

```
 vi ~/.config/kiorc
 [Executable scripts]
```
behaviourOnLaunch=open

wie auch immer da open reinkommt?

behaviourOnLaunch=execute

<span id="page-2-1"></span>hat das Problem geloest.

# **kde Dolphin Menu Bilder zu Pdf**

<https://store.kde.org/p/998424/>

oder<https://bittnertux.no-ip.org/daten/image2pdf.desktop>

nach /home/user/.local/share/kservices5/ kopieren

oder...

<span id="page-2-2"></span>gleich alles auf einmal:<https://bittnertux.no-ip.org/daten/kde-service-menu-pdf.tar.gz>

#### **und noch isomountmenue**

<https://bittnertux.no-ip.org/daten/kde-isomountMenu.tar.gz>

die desktop nach nach /home/user/.local/share/kservices5/

<span id="page-2-3"></span>und das script nach benutzer/bin

# **SUSE11 Desktop kde 3.5**

I had the same problem...the solution is to enable the kde compiz wrapper for the desktop.

You can do so at: configure desktop (personal settings) Kde components Session Manager click the Windows Manager drop down menu select Compiz custom

<span id="page-2-4"></span>This will enable the compiz stuff every time you log into kde.

## **SUSE10 USB lahm wie sau**

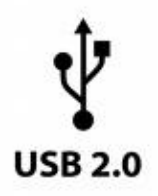

file:///usr/share/doc/release-notes/RELEASE-NOTES.en.html

Mounting Hotplugged Devices without "sync"

<span id="page-3-0"></span>lshal | grep uuid

## **SUSE10 vlc einrichten**

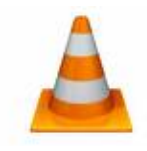

<span id="page-3-1"></span>Im yast eine weitere Istallationsquelle hinzufuegen. Protokoll--HTTP Servername=download.videolan.org Verzeichnis=pub/videolan/vlc/latest/SuSE/10.0 und OK Die folgende Fehlermeldung ignorieren und dann unter Software den VLC hinzufuegen.<http://www.videolan.org>

## **SUSE10 samba SWAT einrichten**

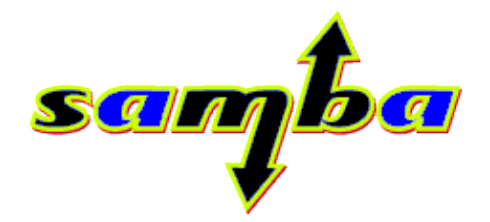

Samba ist unter SUSE ja einfach: yast2 klickklick läuft. Aber warum ist der SWAT vom Client aus nicht Aufurufen?? Ganz einfach in der /etc/xined.d/swat only\_from überprüfen.

<span id="page-3-2"></span><http://us1.samba.org/samba/>

## **SUSE10 Menue zurücksetzen**

Um ein Standardmenü wiederherzustellen, gebt einfach folgendes ein:

mv .config/menus .config/menus.old

<span id="page-3-3"></span>natürlich im \$home des Benutzers

# **SLES10 cups**

To set SUSE to the standard default settings of CUPS:

1) Goto /etc/cups/cups.conf

#### 2) Change in

```
<Location /admin> 
the AuthType:
AuthType Basic
```
#### 3) Change

RunAsUser to No.

<span id="page-4-0"></span>4) Netzwerke eintragen nicht vergessen

# **Hängendes Linuxsystem**

ohne Datenverlust mit Hilfe der 11: S-Abf-Taste neu starten

24. September 2007 | openSUSE 10.2, Su SE 10.1, Su SE 10.0, Linux | wong it! | Keine Kommentare

Es geht dabei um die magische 22: S-Abf-Taste, die sich auf jeder Tastatur findet. Bis dato habe ich nicht gewusst, wozu man diese Taste gebrauchen kann, doch sie hat nützliche Funktionen. Grundsätzlich ist es ja so, dass der Computer neu startet, wenn man den Einschalte-Knopf für längere Zeit hält. Leider werden dabei weder Geräte sauber ausgehängt noch die Daten synchronisiert (also noch nicht geschriebene Daten aus der Warteschleife auf die Platte geschrieben).

Zuerst muss man nachsehen, ob diese Funktion überhaupt aktiviert ist. Um das zu erfahren, gibt man folgenden Befehl ein:

cat /proc/sys/kernel/sysrq

Erscheint als Ausgabe eine  $0\&\#8243$ ; ist die Funktion deaktiviert. Wenn man eine  $1\&\#8243$ ; sieht, ist sie aktiviert. Um die Funktion einzuschalten, führt man echo 1 > /proc/sys/kernel/sysrq aus, um sie zu deaktivieren echo 0 > /proc/sys/kernel/sysrq.

Wenn die Funktion einmal aktiviert wurde, kann man wie folgt vorgehen. Um die Kommandos auszuführen, ist es notwendig, die 33: Alt- und die 33: S-Abf-Taste (bzw. Druck-Taste) gedrückt zu halten und dann auf einen Buchstaben zu drücken:

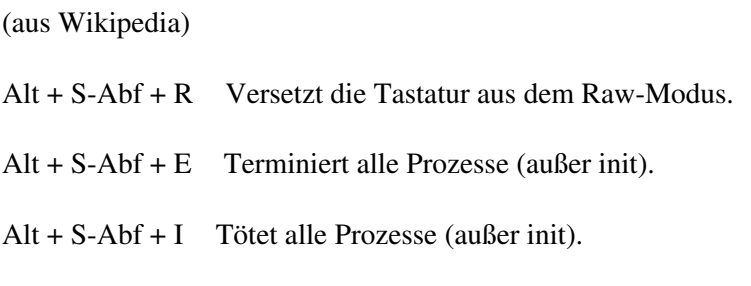

Alt + S-Abf + S Synchronisiert die Disk.

Alt + S-Abf + U Hängt alle gemounteten Dateisysteme aus und bindet sie wieder mit Nur-Lese-Rechten ein.

Alt + S-Abf + B Startet den Computer neu.

Eines sollte man dabei immer beachten: Man muss dem Computer genug Zeit geben, die Befehle auszuführen, speziell die letzten drei Befehle können lange dauern. Man sollte nach dem Synchronisieren lieber ein bisschen länger warten, um sicherzugehen, dass das Kommando auch wirklich ausgeführt und beendet wurde. Ebenso sollte man nach dem Wiedereinbinden der Dateisysteme etwas mit dem Neustart warten, damit es zu keinem Datenverlust kommt.

# <span id="page-5-0"></span>**Selflinux**

<http://www.selflinux.org/selflinux/index.html>

www.bittnermichael.de [Datenschutz](http://bittnermichael.de/publicweb/DatenschutzErklaerung.html) [Impressum](http://bittnermichael.de/publicweb/WebImpressum.html)